# **SparkFun MicroMod Update Tool**

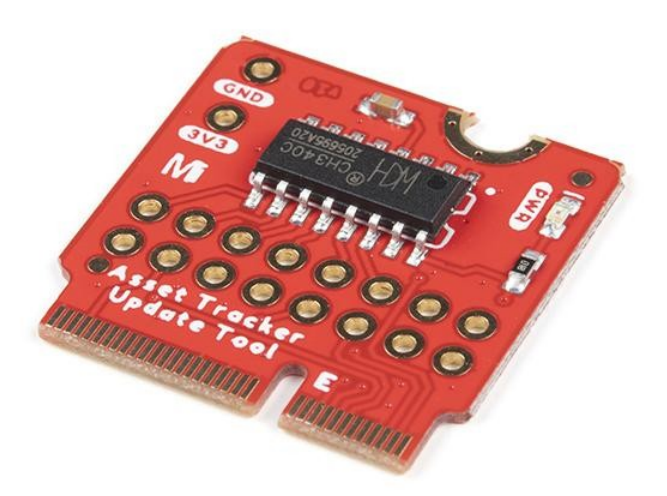

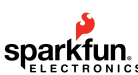

**Artikel-Nr.:** DEV-17725 **Hersteller:** SparkFun **Herkunftsland:** USA **Zolltarifnummer:** 84733020 **Gewicht:** 0.001 kg

Das SparkFun MicroMod Update Tool wurde für die Schnittstelle zum MicroMod Asset Tracker Carrier Board entwickelt und ermöglicht auch die direkte Kommunikation mit dem u-blox SARA-R510M8S Modul unter Verwendung der hochentwickelten m-center Cellular Evaluation Software von u-blox. Wenn Sie mit u-center, der GNSS-Evaluierungssoftware von u-blox, vertraut sind, wissen Sie, wie exzellent deren Software ist. m-center steht dem in nichts nach. Schließen Sie ein USB-C-Kabel an und los geht's!

Das Update-Tool ist kein vollwertiges MicroMod-Prozessor-Board, es ist viel einfacher als das. Es ist mit einem CH340C USB-Seriell-Wandler ausgestattet, der Ihnen vollen Zugriff auf alle acht Pins der UART-Schnittstelle des SARA-R5 über den USB-C-Anschluss des Asset Trackers ermöglicht. Betrachten Sie ihn als eine Brücke von USB zu seriell.

Das Update-Tool verfügt über acht Paare von durchkontaktierten Anschlüssen für die UART-Signale. Sie können diese nutzen, um sich direkt mit dem SARA UART zu verbinden, wenn Sie 3,3V-Signale verwenden möchten. Die geteilten Pads auf der Rückseite des Tools können geöffnet werden, um den CH340C vollständig zu isolieren; die Pins, die dem M.2 am nächsten sind, werden direkt mit dem SARA UART verbunden.

### **Features:**

- CH340C USB-Seriell-Wandler
- Acht Paare von durchkontaktierten Anschlüssen mit Split-Pad-Jumper-Links für:
	- o Serielles Senden (TX)
	- o Serielles Empfangen (RX)
	- Anforderung zum Senden (RTS)
	- o Sendefreigabe (CTS)
	- Datenendgerät bereit (DTR)
	- Datensatz bereit (DSR)
	- Ring-Anzeige (RI)
	- Datenübertragungserkennung (DCD)
- LED-Anzeige für:
	- $\circ$  Power (3.3V)

### **Dokumente:**

# **MicroMod Update Tool Dokumentation:**

- [Einführung in das MicroMod Update Tool Hookup Guide](https://learn.sparkfun.com/tutorials/micromod-update-tool-hookup-guide)
- [Schaltplan](https://cdn.sparkfun.com/assets/e/4/7/9/2/MicroMod_Update_Tool-Schematic.pdf)

 $\pmb{\times}$ 

- [Eagle-Dateien](https://cdn.sparkfun.com/assets/9/4/3/1/7/MicroMod_Update_Tool.zip)
- [Anschlussanleitung](https://learn.sparkfun.com/tutorials/micromod-update-tool-hookup-guide)
- [Platinenabmessungen](https://cdn.sparkfun.com/assets/learn_tutorials/1/6/6/2/MicroMod_Update_Tool-Dimensions.png)
- [GitHub Hardware Repo](https://github.com/sparkfun/MicroMod_Asset_Tracker_Update_Tool)

### **u-blox Dokumentation und Software:**

- [u-blox m-center](https://www.u-blox.com/en/product/m-center)
- [u-blox EasyFlash v12.08 Download](https://www.u-blox.com/5f75fb7475226)
- [Firmware Update App Note](https://cdn.sparkfun.com/assets/5/d/2/2/2/SARA-R5-FW-Update_AppNote__UBX-20033314_.pdf)

#### **MicroMod Dokumentation:**

- [Einstieg in MicroMod](https://learn.sparkfun.com/tutorials/getting-started-with-micromod)
- [Konstruieren mit MicroMod](https://learn.sparkfun.com/tutorials/designing-with-micromod)
- [MicroMod Info-Seite](https://www.sparkfun.com/micromod)
- [MicroMod Foren](https://forum.sparkfun.com/viewforum.php?f=180)

## **Weitere Bilder:**

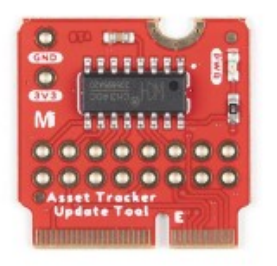

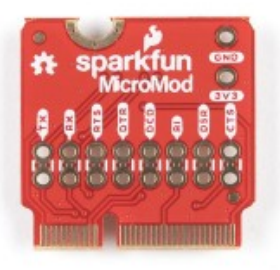

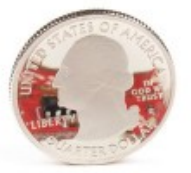

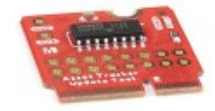

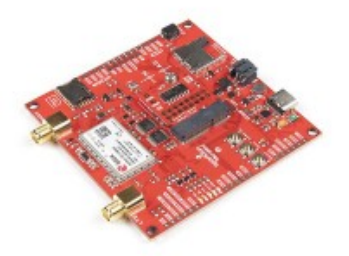